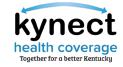

## Please review the Zoom Tips for Success while you wait:

## Ask a Question in Q&A

During the session, all kynectors are muted. If you would like to ask a question about the session content:

- Click the **Q&A Icon**.
- Type your question and click
   Enter on your keyboard.

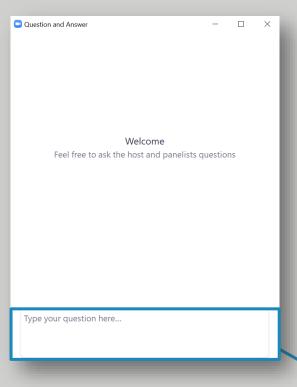

### **Let's Poll**

During the session, all kynectors are muted. However, we will be checking in by asking questions. To answer anonymously:

- Click the **Polls Icon**, if the polls pop-up doesn't display automatically.
- Select the appropriate
   Answer and click Submit.

**Please note**: The **Polls Icon** only displays once the Host enables it.

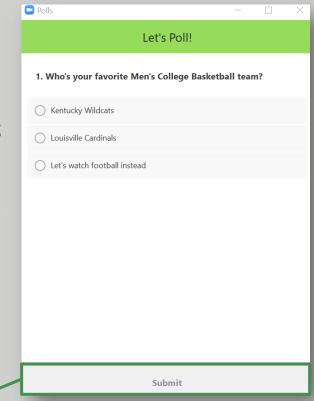

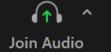

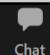

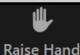

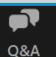

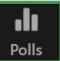

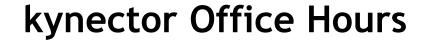

Session 1

November 15, 2022

## It's time to re-kynect.

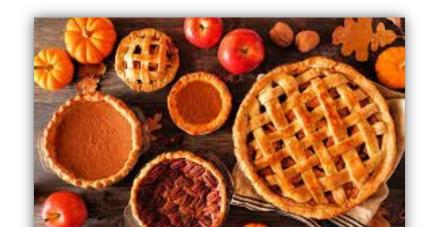

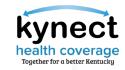

## Icebreaker

## What is your favorite Thanksgiving pie?

- A. Pumpkin Pie
- B. Pecan Pie
- C. Apple Pie
- D. Sweet Potato Pie

**Fun Fact:** Pumpkin pie is the most famous Thanksgiving pie. Pumpkin pies were originally whole baked pumpkins stuffed with assorted spices and apples.

## Agenda

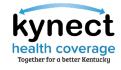

| Slide 5  | What to Expect from Office Hours      | Slide 18 | Reporting and Verifying Income |
|----------|---------------------------------------|----------|--------------------------------|
| Slide 6  | Special Enrollment Period (SEP) Cases | Slide 20 | SBM/kynect Enhancements        |
| Slide 8  | Verifying SEP                         | Slide 30 | Knowledge Check                |
| Slide 10 | Cancel vs Terminate Plan              | Slide 37 | Questions and Answers          |
| Slide 13 | Transition to Medicare                | Slide 40 | Appendix/Helpful Resources     |

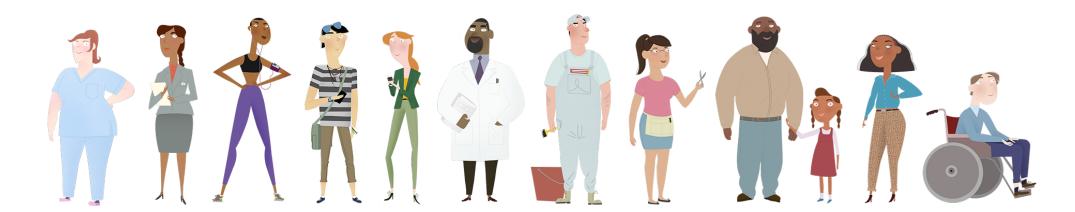

## What to Expect from Office Hours

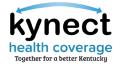

1

## **How kynector Office Hours Work**

During kynector Office Hours, a new topic will be discussed each session with the intent to provide additional support to kynectors during Open Enrollment Plan Year 2023.

**Please note:** While kynector Office Hours are optional, please remember to register for each session if you wish to attend.

2

## **Questions**

During Office Hours sessions, kynectors may ask questions relevant to the topic being discussed by using the **Questions and Answers (Q&A) Icon** located at the bottom of the Zoom screen. Time is allotted at the end of each session, for live questions and answers. Additionally, questions asked will be shared at a later date in a Frequently Asked Questions (FAQ) document once all kynector Office Hours sessions have ended.

3

## **Upcoming kynector Office Hours**

### **Date**

Session 2: Tuesday, December 13, 2022, at 2pm EST

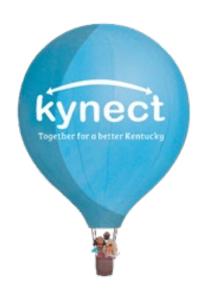

## Special Enrollment Period (SEP) Cases

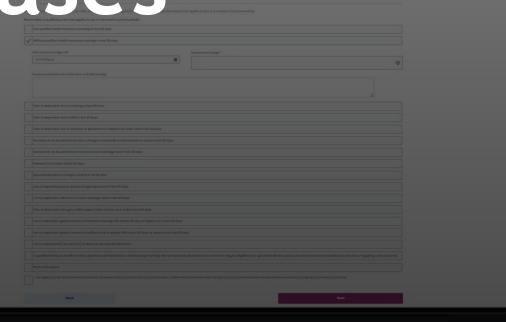

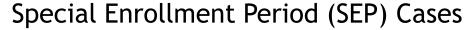

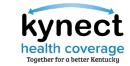

kynectors will need to shop for both 2022 and 2023 coverage for Residents enrolling during SEP for November or December 2022. SEP coverage ends on 12/31/22 for Residents enrolled during November and December 2022.

| If th | tere has been a major change in your life, you may be eligible for special enrollment. Reces select the reason that applies to you or a member of your household.                                                                                                    |
|-------|----------------------------------------------------------------------------------------------------|
| Plec  | are select a qualifying event that applies to you or someone in your household.                                                                                                    |
|       | Lost qualified health insurance coverage in lost 60 days                                                                                                    |
| ~     | / Will lose qualified health insurance coverage in next 60 days.                                                                                                    |
|       | When will your coverage and?  Reason for this change?                                                                                                    |
|       | mm[dal]yyyy                                                                                                    |
|       |                                                                                                    |
|       | Please provide actrals such as Plan Name or Health Coverage                                                                                                    |
|       | la de la companya de la companya de la companya de la companya de la companya de la companya de la companya de                                                                                                    |
|       | Gain of dependent due to mantage in loss 60 days                                                                                                    |
|       | Grain of dependent due to birth in lost 60 days                                                                                                    |
| ī     | Gain of dependent due to adoption, or placement of adoption or foster care in last 80 days                                                                                                    |
| Ē     | Someone in my household has had a change in allizenship or lawful presence status in last 60 days                                                                                                    |
| Ī     | Someone in my household has moved to a new coverage area in last 80 days.                                                                                                    |
|       | Released from prison in fast 60 days                                                                                                    |
|       | Spouse(Dependent no longer covered in family plan                                                                                                    |
|       | Lois of dependent due to divorce or legal separation in lost 60 days.                                                                                                    |
|       | Tor my dependent, will move to a new coverage area in next, 80 days.                                                                                                    |
|       | Gain of dependent through a child support order or other court order in last 80 days.                                                                                                    |
|       | For my dependent gained access to Individual coverage HRA in past 80 days or expects to in next 60 days.                                                                                                    |
|       | for my dependent gained access to Quelified Small employer HRA in past 80 days or expects to in next 80 days                                                                                                    |
|       | 1 or my dependant(s) are victim(s) of obuse or spousal abandanment                                                                                                    |
|       | A qualified individual, enrollee or their dependent demonstrated to the Exchange that they did not receive timely notice of an event that triggers eligibility for a special enrollment period, and otherwise was reasonably unaware that a triggering event occurred. |
|       | None of the obove                                                                                                    |
|       | I am digible for a Special Envelopers Person based on the reason and the event date that I have checked above. I confirm that the information that I have given is correct. I understand that managementation could cause coverage to be terminated or reschided.      |

**Please note:** kynectors must submit documentation confirming SEP eligibility **BEFORE** the Resident can be enrolled and enrollment files are sent to Issuers.

## Verifying SEP

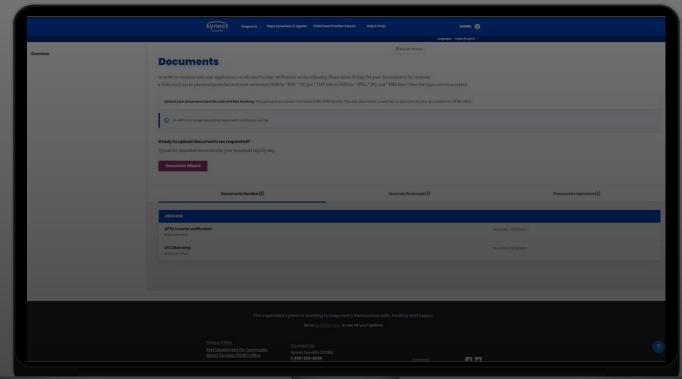

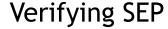

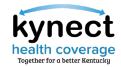

Some SEPs require verification such as Proof of Loss of Coverage. The enrollment file will not be sent to the Issuer until this verification is received and approved. kynectors may use Document Wizard to upload required SEP documentation. If an extension on a Request For Information (RFI) is needed, kynectors should call the Professional Services Line (PSL) at (855) 326-4650 or DCBS to submit the request.

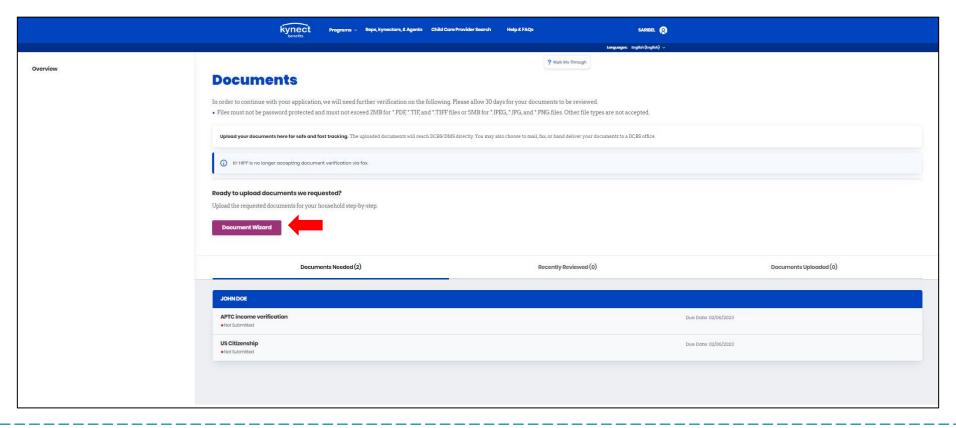

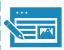

Residents will be prompted to provide supporting documentation. Open RFIs are displayed on the Resident's kynect benefits dashboard on the Documents tab along with their due date.

## Cancel vs Terminate Plan Plan

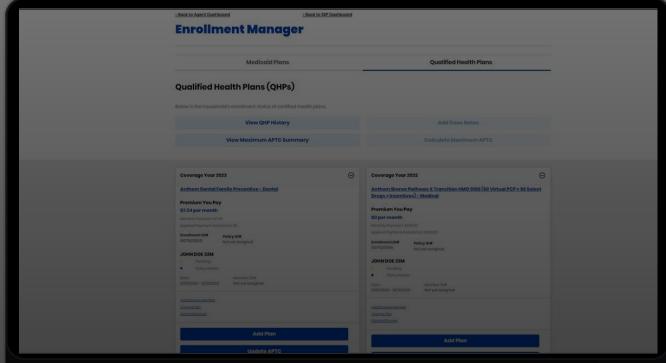

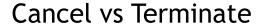

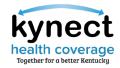

Cancelling a plan removes the current plan selected and allows Applicants to choose a new plan. Terminating a plan discontinues coverage.

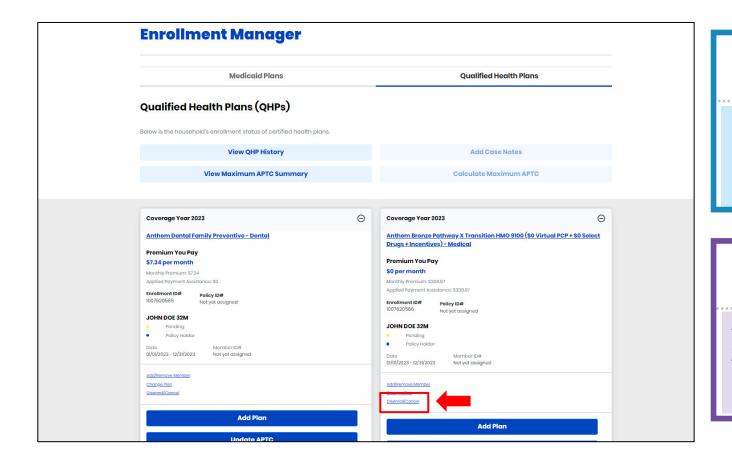

## **Cancel Plan**

kynectors may cancel a plan up to the day before the coverage effective date (enrollment begins).

## Disenroll/Terminate Plan

kynectors may terminate a plan at any time after enrollment, to discontinue coverage at a specified date.

Please note: For Plan Year 2023, there is no 14-day requirement. A plan may be terminated the same day a request is submitted.

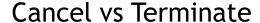

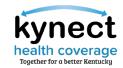

Cancelling a plan removes the current plan selected and allows Applicants to choose a new plan. Terminating a plan discontinues coverage.

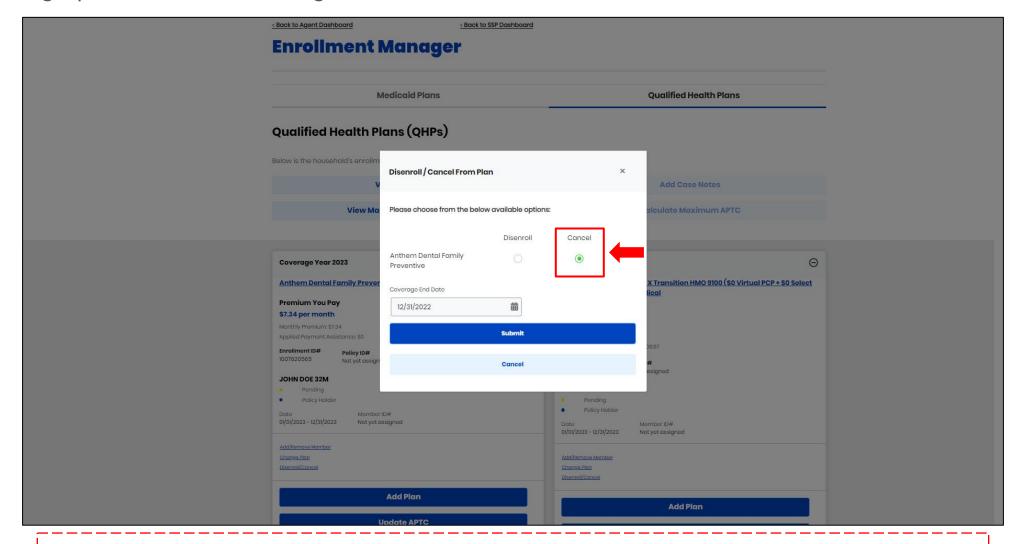

Please note: For Plan Year 2023, there is no 14-day requirement. A plan may be terminated the same day a request is submitted.

## Transition to Medicare

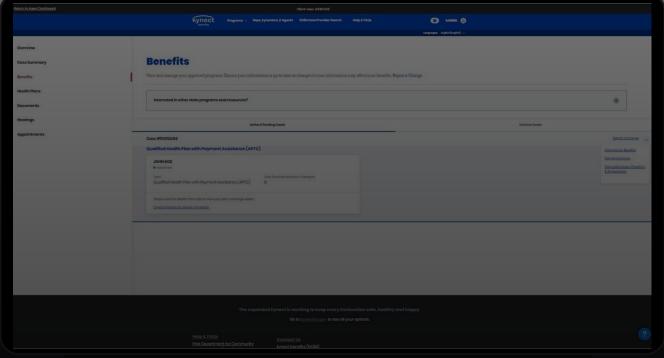

## Scenario One: Primary Subscriber is Turning 65

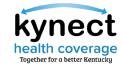

One month before a Resident's Medicare enrollment begins, kynectors should discontinue benefits for the household member turning 65 years old <u>and</u> terminate the plan if the household member is the primary subscriber.

For the primary subscriber (Resident turning 65), kynectors should terminate their current plan.

If the primary subscriber has a spouse/dependents, they will need to be re-enrolled into a new plan.

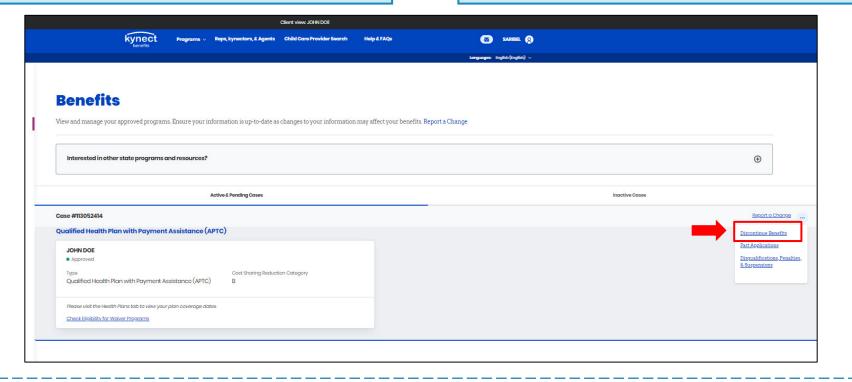

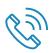

If needed, kynectors or their Residents may call the Issuer to have accumulators moved. They may also call the Professional Services Line (PSL).

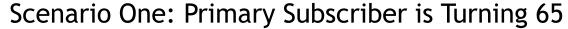

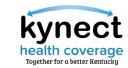

One month before a Resident's Medicare enrollment begins, kynectors should discontinue benefits for the household member turning 65 years old <u>and</u> terminate the plan if the household member is the primary subscriber.

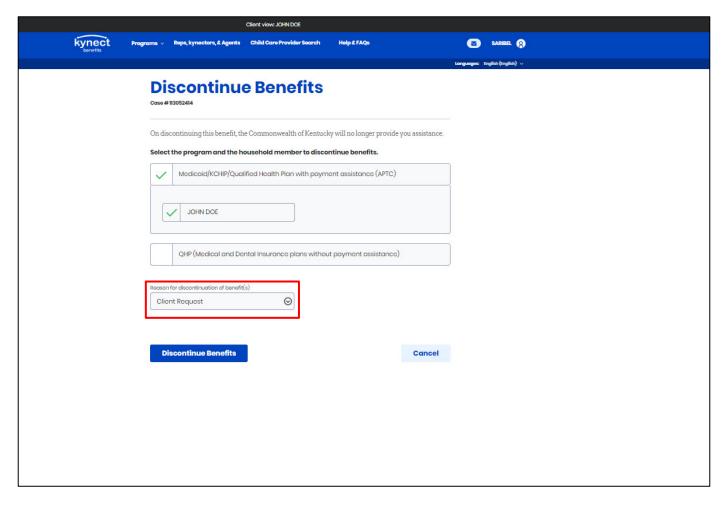

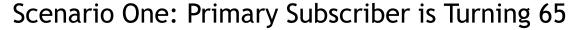

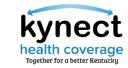

One month before a Resident's Medicare enrollment begins, kynectors should discontinue benefits for the household member turning 65 years old <u>and</u> terminate the plan if the household member is the primary subscriber.

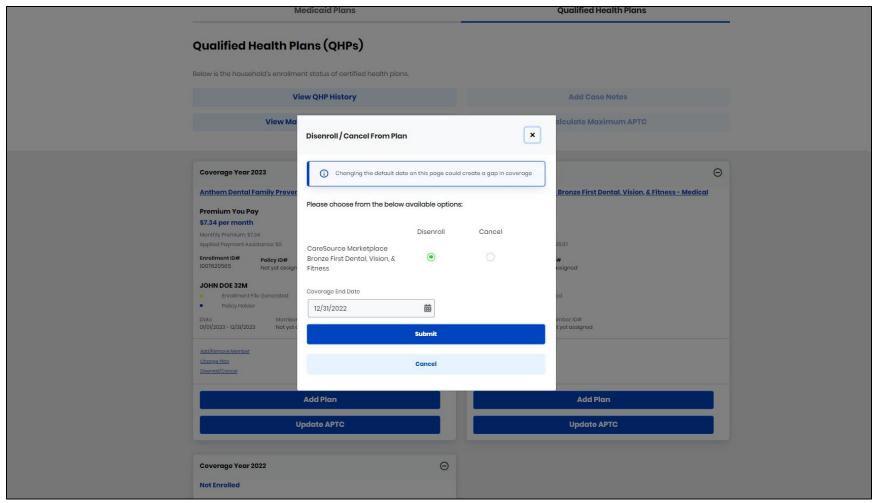

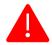

**Reminder:** If the primary subscriber has a spouse/dependents, they will need to be re-enrolled into a new plan.

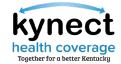

## Scenario Two: Non-Primary Subscriber is Turning 65

One month before a Resident's Medicare enrollment begins, kynectors should discontinue benefits for the household member turning 65 years old to avoid any tax penalties. Since the Resident turning 65 years old is not the primary subscriber, the plan will continue for their spouse or any dependents but the 65 years old must be disenrolled from the plan.

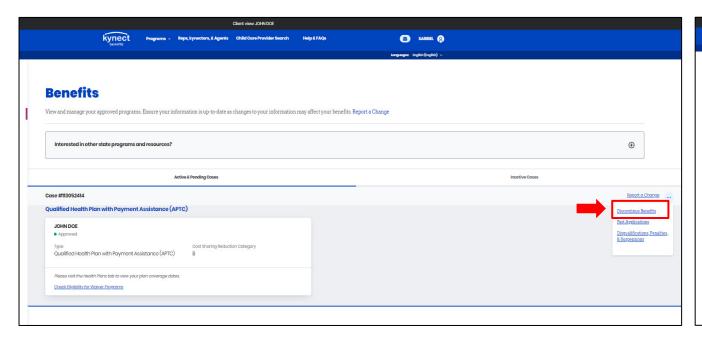

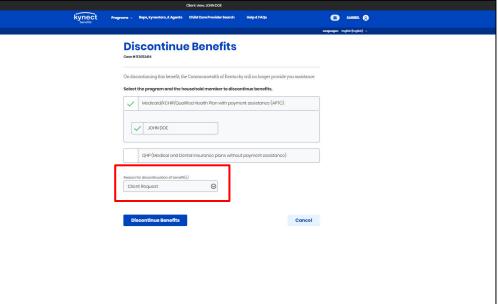

**Please note:** It is advised that kynectors always make the younger spouse the primary subscriber by putting them first on the application.

# Reporting and Verifying Income

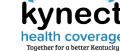

## Reporting and Verifying Income

kynectors may review current income records on the Case Summary screen of the Resident's kynect benefits Dashboard. There are many documents that can be used to verify income if required such as tax returns, letters from employer, wage stubs etc.. If needed, kynectors may submit a written statement explaining complicated income records (i.e., self-employment) and submit proof such as receipts and pay stubs to ensure correct eligibility determination.

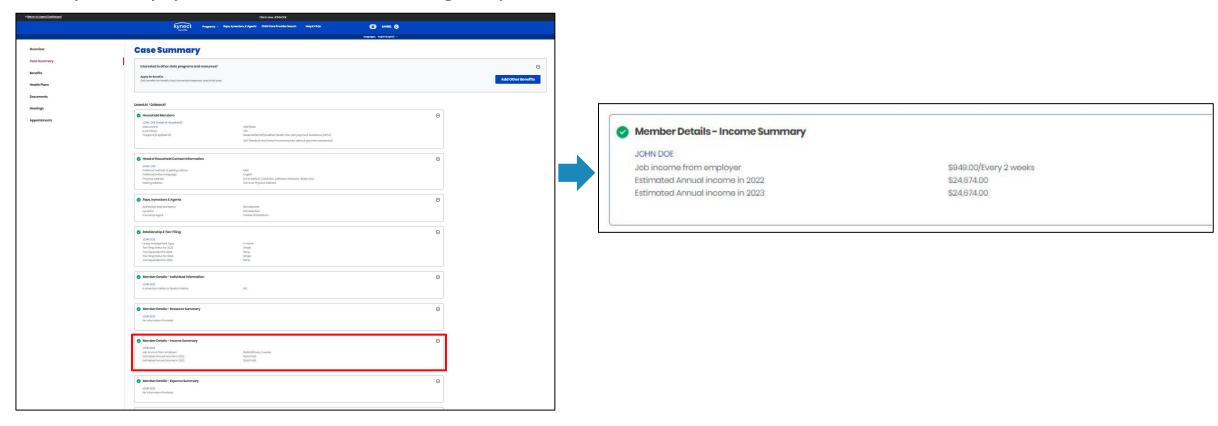

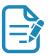

To ensure the correct income type is being reported, kynectors should reference the <u>Countable and Non-Countable Income For MAGI</u>
<u>Tip Sheet</u>. Several notices will be sent throughout the year to remind Residents of their reported income within the case and allow them to report any changes.

# SBM/kynect Enhancements Replayments Algebra Help & FACE English Representation of the Company of the Company o

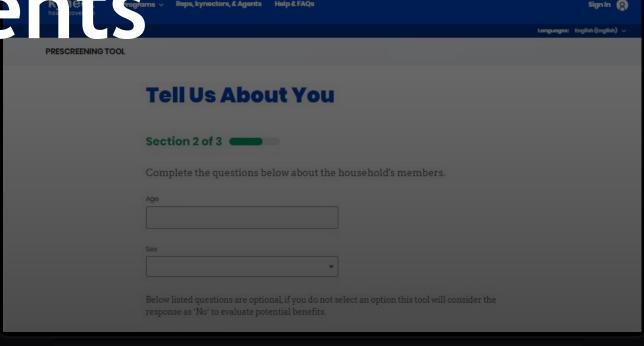

## Release Announcements

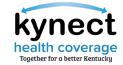

KHBE distributes Release Announcements to kynectors as applicable. Release Announcements contain a summary of the recently released system enhancements in kynect.

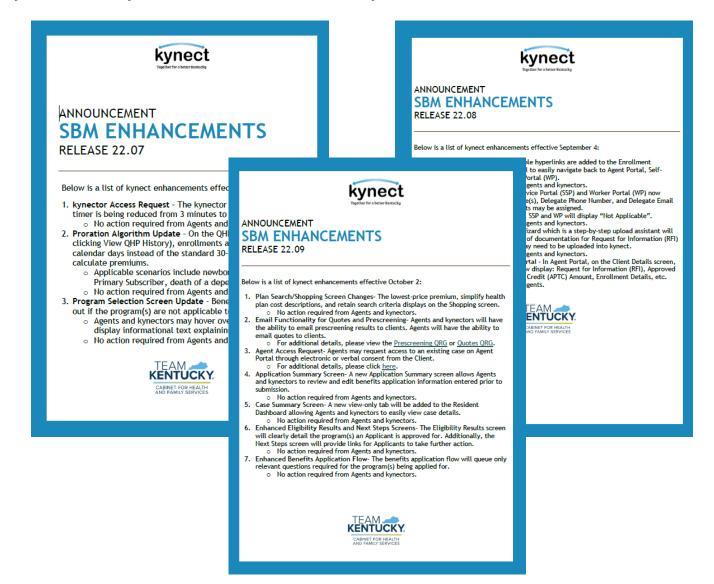

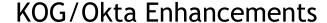

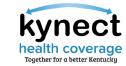

New KOG landing/login screen, single log-in page for citizens, business users, and state employees, and new password reset options.

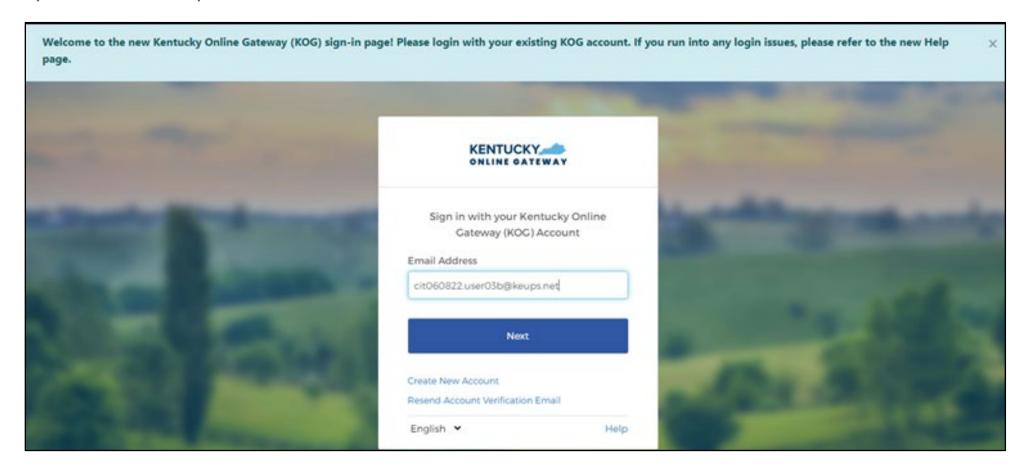

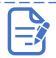

## Program Selection Screen Enhancements

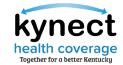

kynect will display why Program Selection boxes may be grayed out.

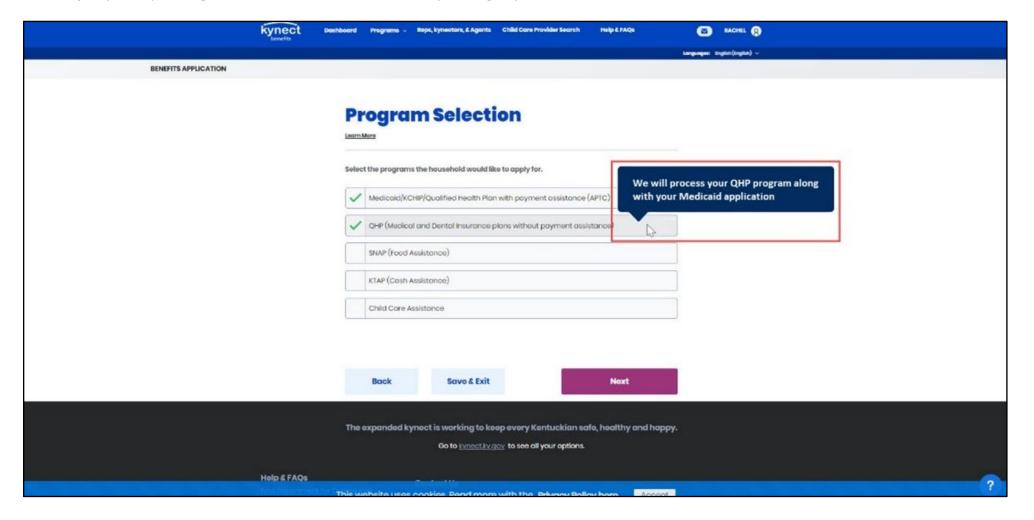

## **Document Upload Enhancements**

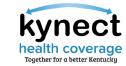

Document Upload is enhanced to accept all documentation through Document Wizard.

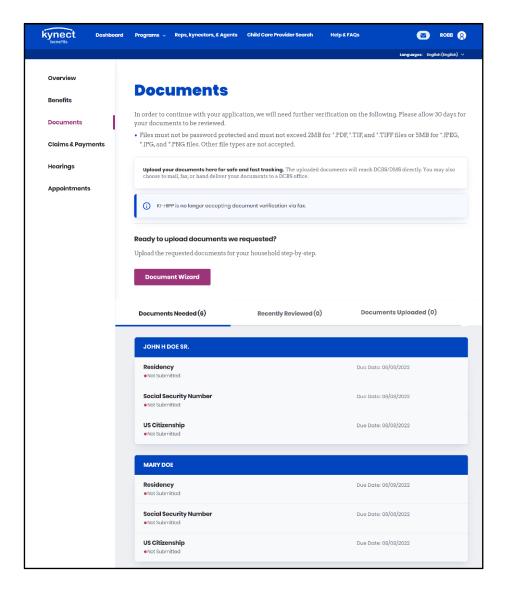

## Plan Search/Shopping Screen Enhancements

kynect health coverage Together for a better Kentucky

Shopping screens enhanced to display the lowest price plan, email functionality, and make plan

comparison easier.

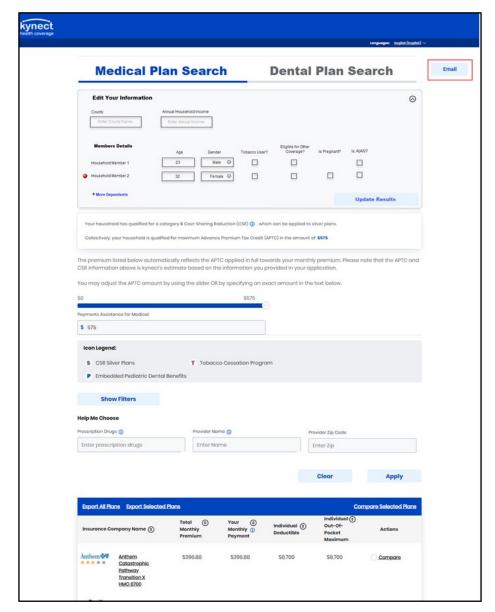

## **Case Summary Screen Enhancements**

kynect
health coverage
Together for a better Kentucky

Case Summary will display current details on the Resident Dashboard.

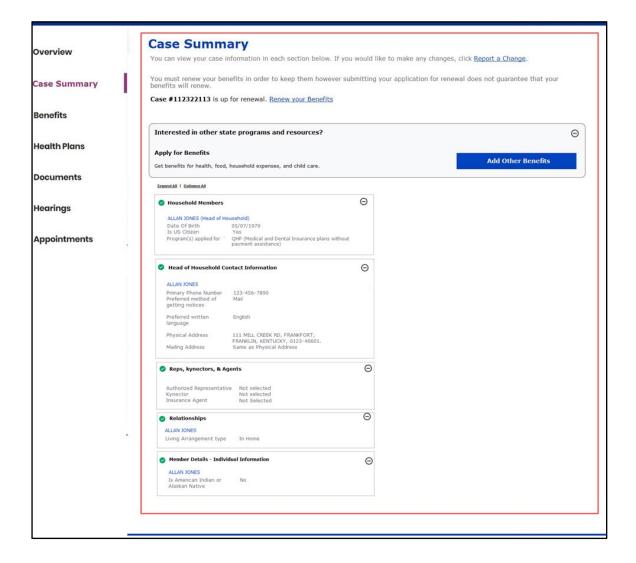

## **Application Summary Screen Enhancements**

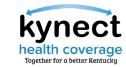

Application Summary will display prior to Sign & Submit to confirm case details are correct.

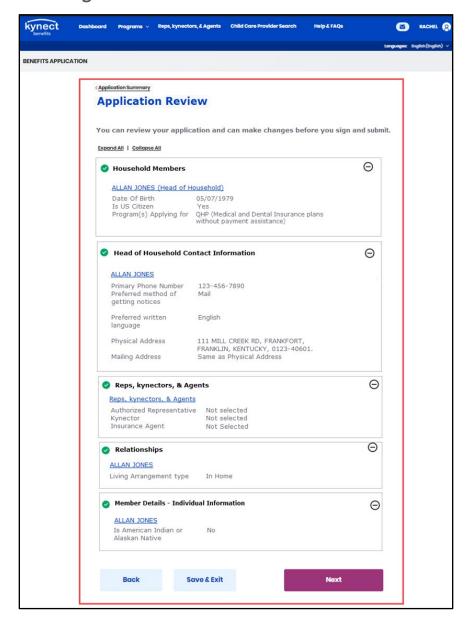

## Sign & Submit Screen Enhancements

Sign & Submit screen enhanced to display Applicant's name.

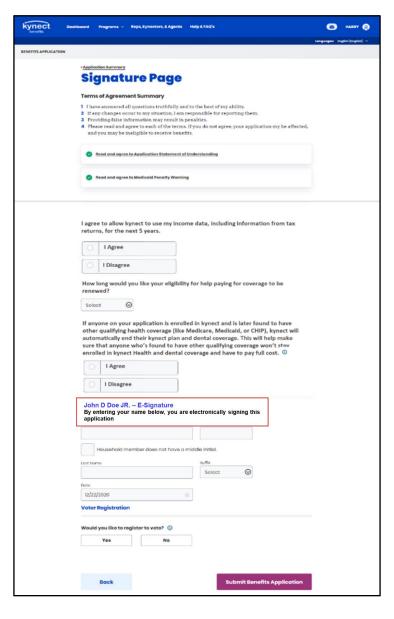

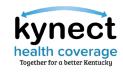

## Eligibility Results and Next Steps Enhancements

kynect
health coverage
Together for a better Kentucky

The Eligibility Results and Next Steps screens are enhanced to display clear messaging.

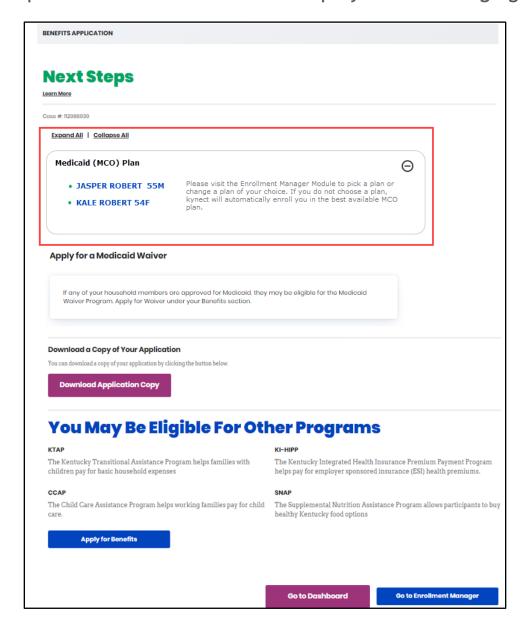

## Knowledge Check

## Knowledge Check #1

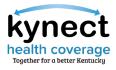

**True or False:** For Plan Year 2023, a plan may be terminated the same day a request is submitted.

True

False

Answer using the Polls box!

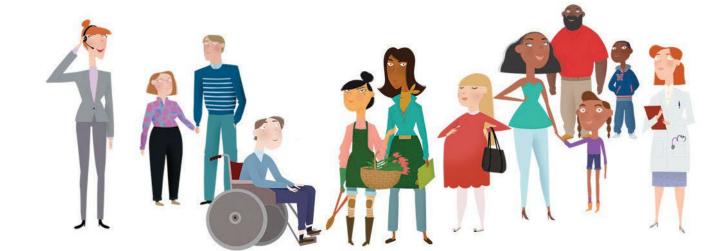

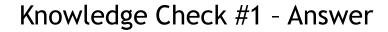

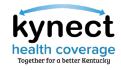

**True or False:** For Plan Year 2023, a plan may be terminated the same day a request is submitted.

True

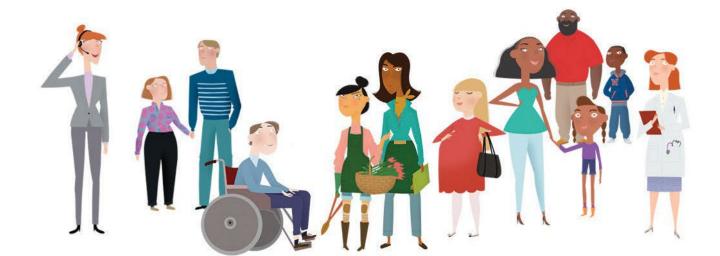

## Knowledge Check #2

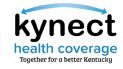

**True or False:** kynectors should assign the younger spouse as the primary subscriber/head of household by putting them first on the application.

True

False

Answer using the Polls box!

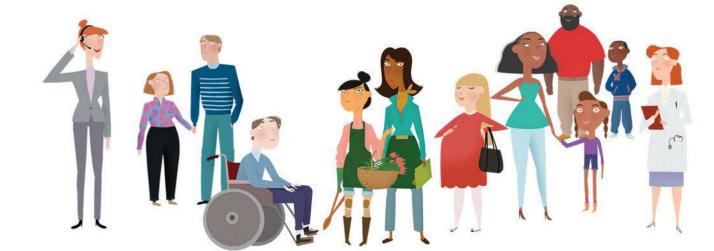

## Knowledge Check #2 - Answer

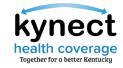

**True or False:** kynectors should assign the younger spouse as the primary subscriber/head of household by putting them first on the application.

True

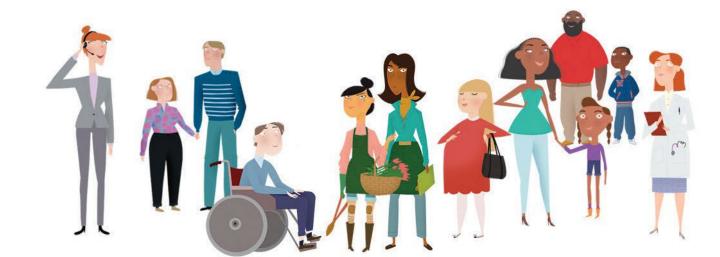

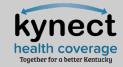

Do you have any suggested topics to include in the upcoming Office Hour sessions?

Answer using the Polls box!

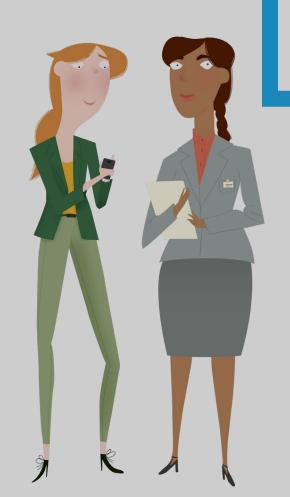

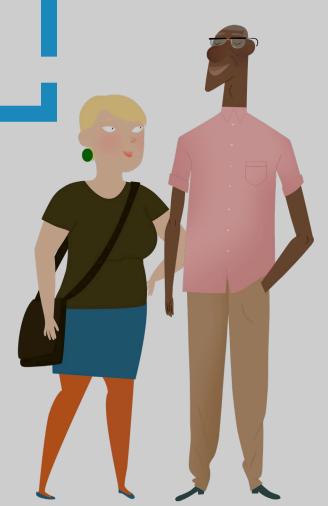

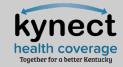

## What communications would be most helpful for you during Open Enrollment?

Answer using the Polls box!

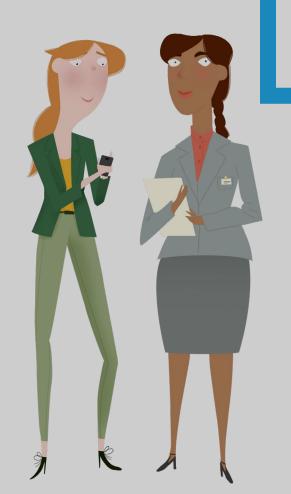

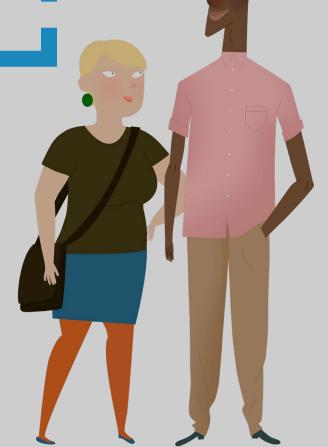

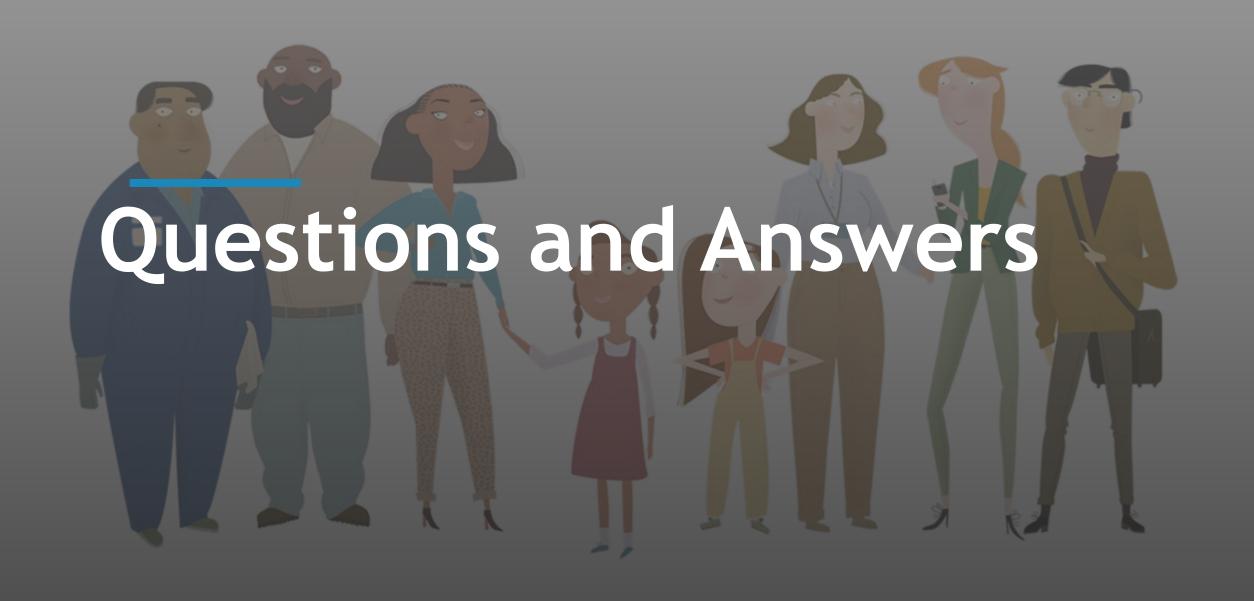

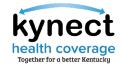

Please ask any Open Enrollment questions using the **Q&A Icon** located at the bottom of your Zoom screen. All questions asked today will be shared at a later date in a Frequently Asked Questions (FAQs) document.

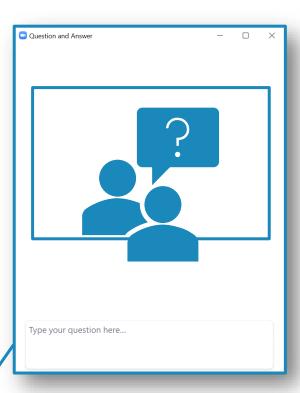

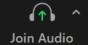

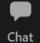

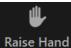

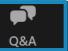

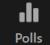

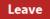

Appendix/Helpful Resources

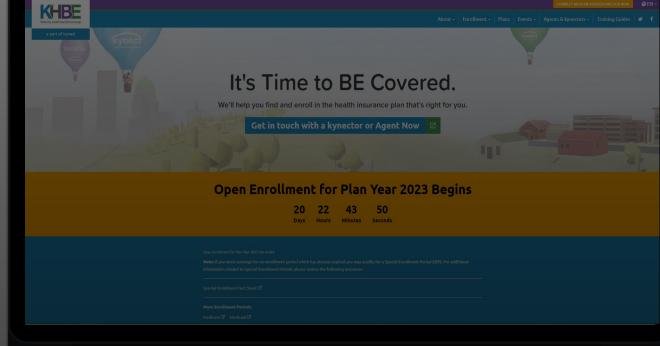

## Helpful Resources: KHBE Website

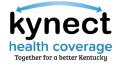

Fact Sheets are found on the **Facts & Resources** screen under the *About* tab.

Please use the Fact Sheets to educate and assist Residents. They contain useful information that can be helpful during the transition and Open Enrollment.

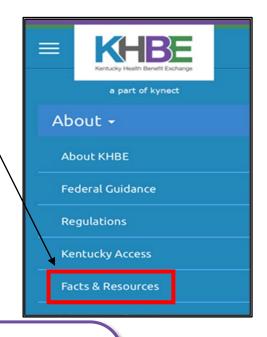

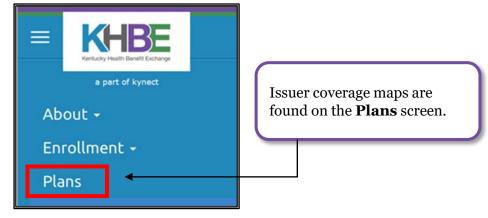

Numerous resources, including the Open Enrollment Toolkit, Style Guides, and logos, are found on the kynector & kynector Portal screen under the kynectors & kynectors tab.

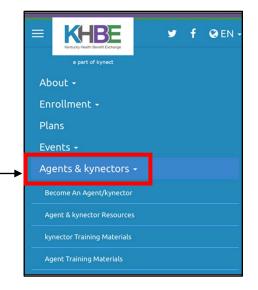

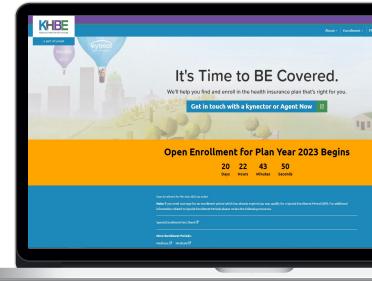

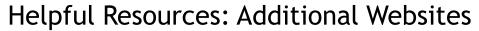

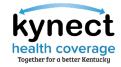

The websites below provide additional information during Plan Year 2023 Open Enrollment.

| Department for Community Based Services (DCBS)           | Provides policy manuals, updated regulations, programs/services information, contact information for DCBS offices, and additional resources.                                                                                                    |  |
|----------------------------------------------------------|----------------------------------------------------------------------------------------------------|--|
| <u>kynect</u>                                            | Helps Applicants complete the OE application process, determines eligibility for a variety of insurance affordability programs, including Medicaid, QHPs, and KCHIP.                                                                                                    |  |
| Department for Medicaid<br>Services (DMS)                | Provides training documents, policy documents, DMS contact information, news, resources, and general updates about Kentucky Medicaid for kynectors and Residents.                                                                                                    |  |
| <u>Kentucky Health Benefit</u><br><u>Exchange (KHBE)</u> | Offers kynectors general resources, Job Aids, Quick Reference Guides, as well as webinars, Fact Sheets, flyers, posters, and other useful information.                                                                                                    |  |
| Centers for Medicare and<br>Medicaid Services (CMS)      | kynectors can find training and supplemental materials about Medicaid, KCHIP, and Medicare.                                                                                                    |  |
| Health and Human Services (HHS)                          | Resources for kynectors to learn the most up-to-date information on COVID-19, public health, and human services. Additional resources for kynectors to learn about health equity, frequently asked questions about healthcare, and enhancing the health and well-being of Residents. |  |
| <b>Health Reform: Beyond the Basics</b>                  | A project by the Center on Budget and Policy Priorities designed to provide training and resources that explain health coverage available through Medicaid, KCHIP, and the Insurance Marketplace.                                                                                    |  |
| Healthy at Work                                          | This site shares the most up-to-date information on Kentucky's COVID-19 precautions and guidelines, including the current incidence rate, COVID-19 hotline information, and daily reports.                                                                                           |  |
| Regtap.info                                              | This portal serves as an information hub for CMS technical assistance related to Marketplace and Premium Stabilization programs. Registered users can access the library, FAQs, training resources, and the inquiry tracking and management system.                                  |  |